# **Tip of the Dayor Phrases from Poor Richard's Almanac..**.an AI2 Tutorial demonstrating <sup>a</sup> way to use TTS

and Yandex Translate in an app

This tutorial about the framework for a multilingual 'Tip of the Day' app that started out simply. An AI2 novice wanted to develop an app that would present random phrases from one of his favorite writers. I started playing with some blocks. The playing sort of got out of hand.

*Poor Richard's Almanac* was a published, written and printed by Benjamin Franklin in the late

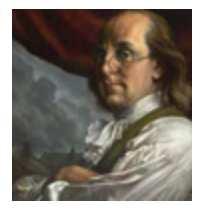

1700's in Colonial America. The almanac contained lots of "words of wisdom" for its readers. Mr. Franklin was a printer, a philosopher and one of America's foremost statesman. His almanac contains numerous tidbits of Colonial philosophy.

**Poor Richard** is the name of the Tip of the Day example app you can create in this tutorial.

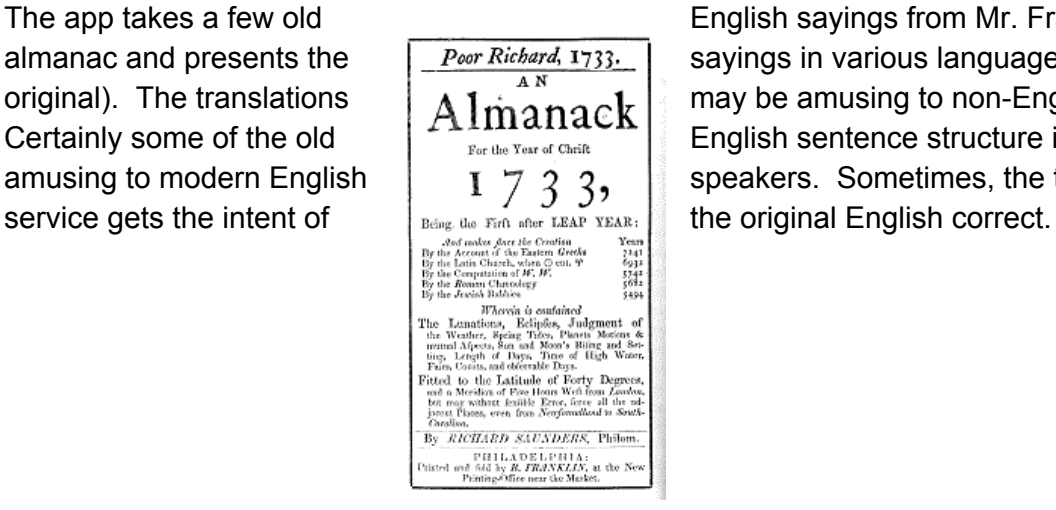

The app takes a few old **English sayings from Mr. Franklin's** almanac and presents the  $\left| \frac{P_{\text{oor Richard, 1733}}}{4 N} \right|$  sayings in various languages (or in the original). The translations  $\vert$   $\mathrm{Almarack} \vert$  may be amusing to non-English speakers. Certainly some of the old  $\left| \begin{array}{c} \uparrow \text{Fermation} \\ \downarrow \end{array} \right|$  English sentence structure is also amusing to modern English  $\begin{vmatrix} 1 & 7 & 3 & 3 \\ 1 & 3 & 3 & 5 \end{vmatrix}$  speakers. Sometimes, the translation

*Poor Richard* displays Franklin's wisdom in English, or the selected language and "reads" the advice out loud.

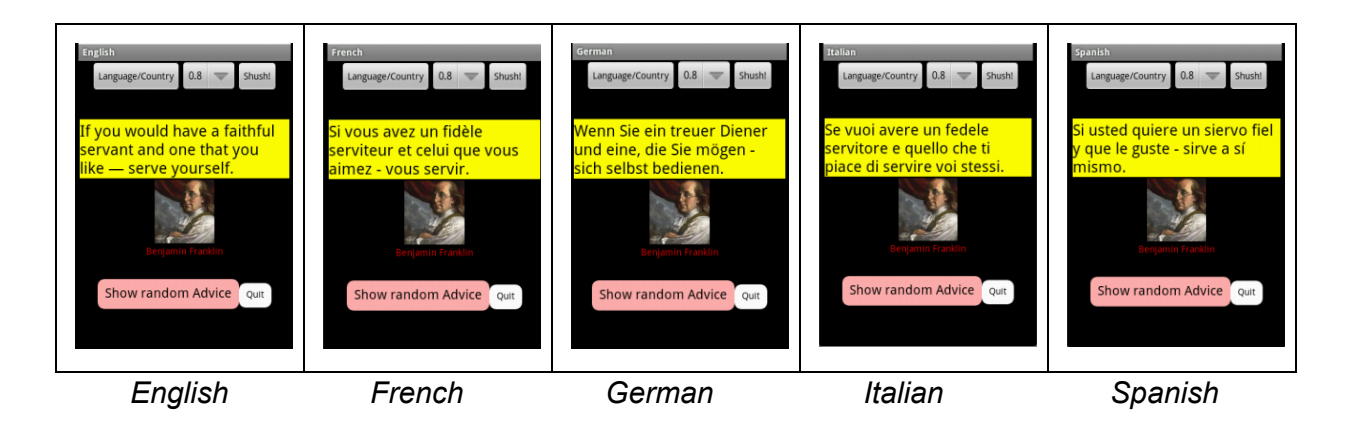

Well, ok, the translation is not perfect.

# **The Designer**

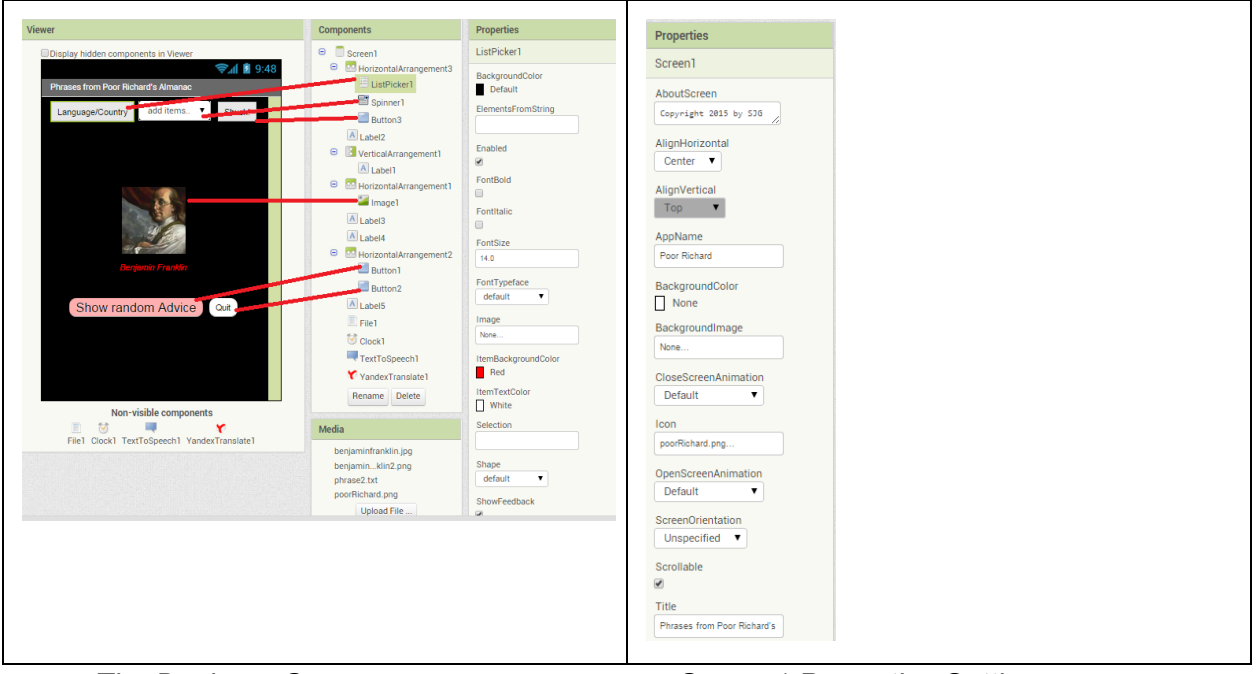

*The Designer Screen Screen1 Properties Settings*

Just put the controls where you want them. The image above might help you decide where to place some of the controls.

## **The Blocks**

All the blocks are here needed to create the app are here:

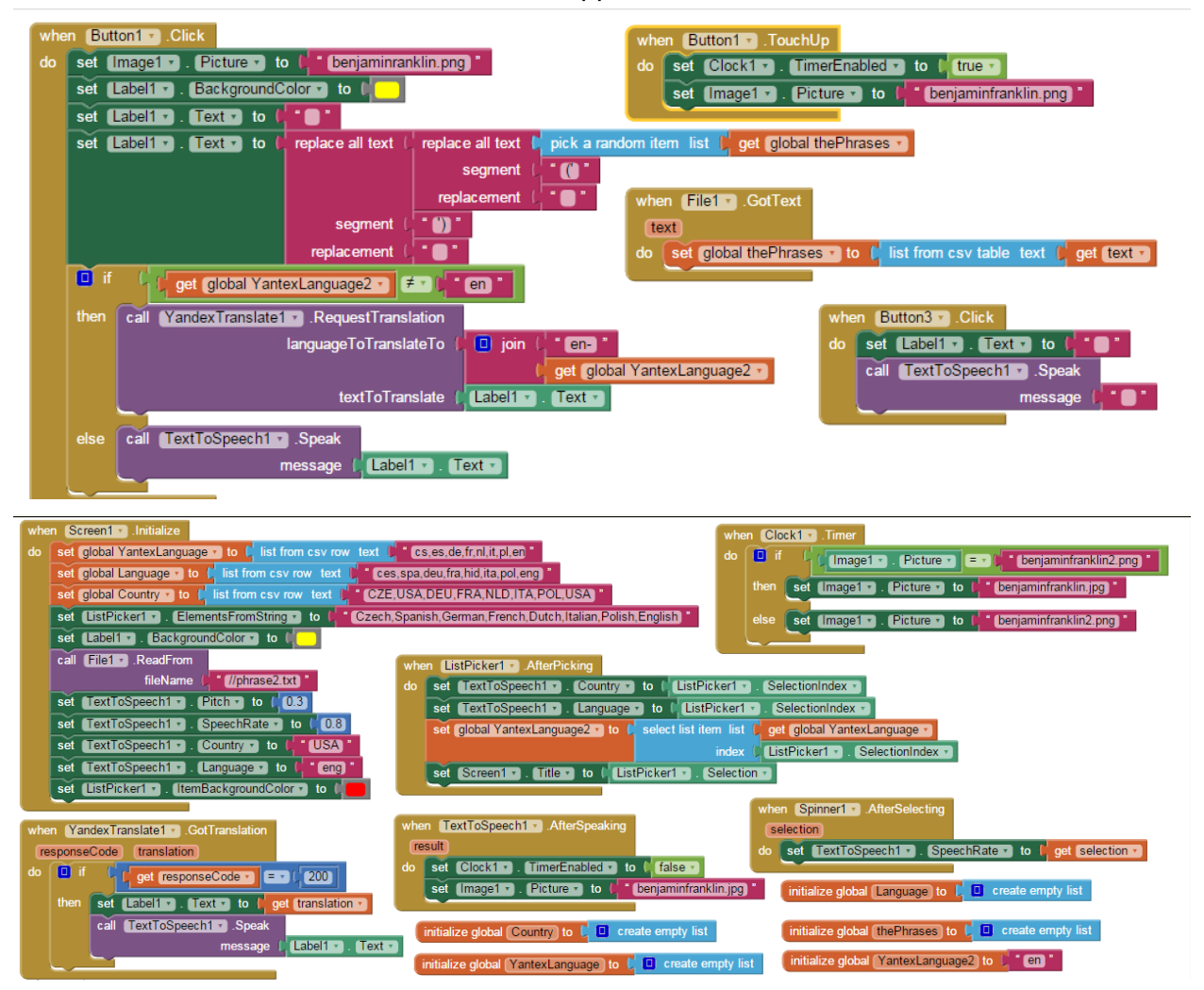

The text file, containing the tips of the day, is part of the included aia file. If you want to code the entire app, you will need to copy the text file and the images from the aia Media.

The image of the original app I coded shows how the phrase2.txt text file should be structured (note the misspelling ( pharse2 ) on the example image ...sorry). The text file contains the "tips of the day" or advice material and is stored in Media. The text file is imported into the *thePhrases* List where a selection of Mr. Franklin's witticisms become List items. So, if you do not want Benjamin talking, include your own text and images.

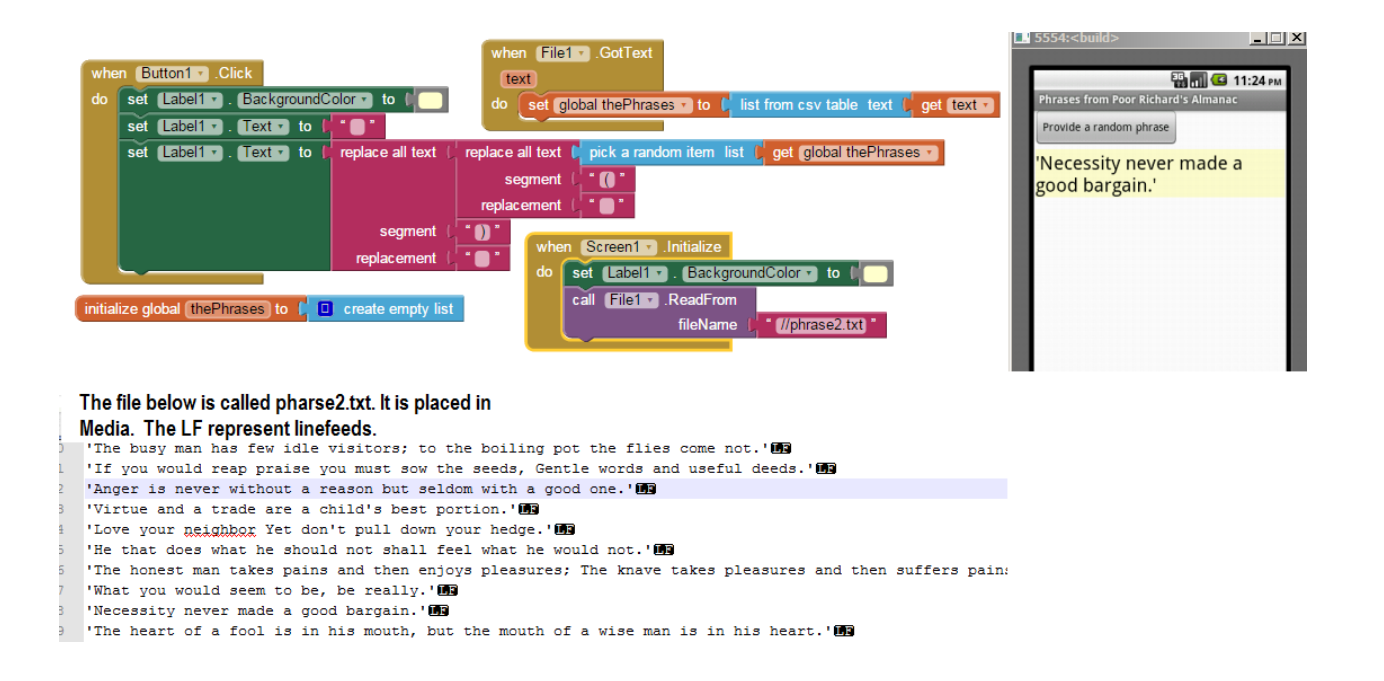

There is a potential problem creating a file for use as a csv table using Windows based text editors. A text editor like *Notepad* creates both line feeds (LF) and carriage returns (CR) at the end of each line. Apple editor products only generate the LF. What App Inventor expects at the end of each line in the text table is a  $\ln$  ( a line feed). The line feed is needed to use the *list from csv table*block that feeds the LIST *thePhrases*. I use *Notepad++ text editor* to remove the CRs

[https://www.google.com/search?q=notepad%2B%2B&oq=notepad%2B%2B&aqs=chrome..69](https://www.google.com/search?q=notepad%2B%2B&oq=notepad%2B%2B&aqs=chrome..69i57.5343j0j7&sourceid=chrome&es_sm=93&ie=UTF-8) [i57.5343j0j7&sourceid=chrome&es\\_sm=93&ie=UTF8](https://www.google.com/search?q=notepad%2B%2B&oq=notepad%2B%2B&aqs=chrome..69i57.5343j0j7&sourceid=chrome&es_sm=93&ie=UTF-8) and render the phrase2.txt text into UTF-8 format; not ascii. The example text in the graphic shows the CRs removed.

A simple alternative is to use a single line csv instead of the table, using only commas between the items. Then, use **list from csv row**block to convert the file to a list.

## **The Images**

One of the benjaminfranklin images is a jpg file, the "speaking" image is a png image. The talking image was in-expertly edited, you probably can do better. :) Users do not need to have an image.

### **Translation / Language**

A Listpicker object is chooses the translation language and country in a single step required by the TextToSpeech (TTS). When a language is chosen, the ListPicker changes the Country, Language and YantexLanguage variables simultaneously All of the translations are made from English to whatever languages are available in Yandex and TextToSpeech.

Translation is only available if your device has an active Internet connection. Whether the app can translate depends on the Yandex server being accessible.

If a "better" translation of your tips or phrases is required, use paired lists or another mechanism other than the Yandex Control to provide the translated text. The *Polyglot* tutorial might give developers ideas for additional "localization."

What Languages does *Poor Richard* know? The app currently knows eight. The language and country codes the TTS and Yandex engines use in *Poor Richard* are:

TTS country: CZE,USA,DEU,FRA,NLD,ITA,POL,USA (csv used in Country variable in the app)

TTS language: ces,spa,deu,fra,hid,ita,pol,eng (csv used in Language variable in the app)

Yandex language: cs,es,de,fr,nl,it,pl,en (csv used in the YantexLanguage variable in the app).

The languages the *Poor Richard* 'knows' now and that are programmed are: Czech,Spanish,German,French,Dutch,Italian,Polish,English (csv used in ListPicker1.ElementsFromString in the app).

The language codes Yandex uses are different that what the TTS engine requires. All the codes are put into Lists are ordered so the first item in the TTS corresponds to the first TTS language and the first Yandex language.

Some language/country TTS codes are here:

<http://ai2.appinventor.mit.edu/reference/components/media.html#TextToSpeech> ; Search the Internet for more, there are plenty more languages TTS knows. The following may work: http://www.science.co.il/language/locale-codes.asp

Some of the Yandex language codes from <http://voxcommando.com/forum/index.php?topic=1444.0> are:

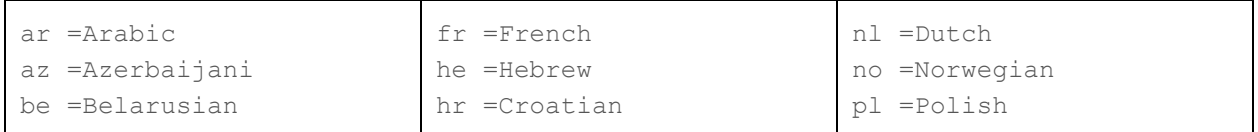

#### Yandex Country Codes -- unofficial

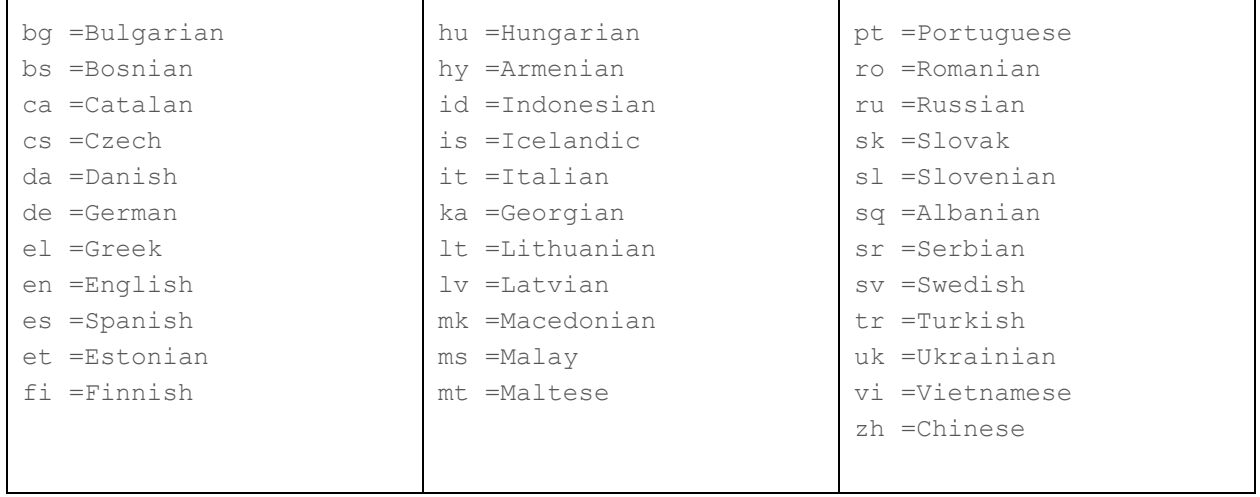

It was difficult to find a list of the current Yandex language codes. Enjoy the ones I was able to figure out above.

Yandex is the control used for translations, see the App Inventor documentation for more details.

## **TextToSpeech**

Not all phones/tablets have a Text to Speech (TTS) engine available. You may have to install a TTS from Google Play unless you have a newer Android phone or tablet.

Android TTS only has a female voice available on my phone. The voice is made more masculine by lowering the pitch value of the TTS. The lowest sounding pitch is a value of 0, the default is 1, and a very highest pitch is 2. Decimal values are permitted. The TextToSpeech.Pitch set with code in the app is a value of 0.3.

The speech rate is adjustable. You may want to slow the speaking rate down to understand what the TTS says; once again the range is 0 to 2 with the fastest speech at 2. In the app, set TextToSpeech.SpeechRate to 0.8 (the default is 1) and certainly try other settings as the rate can be set by the Slider.

To get proper inflections in various languages, you set TextToSpeech.Language and TextToSpeech.Country using the codes discussed earlier. The code in the AfterPicking event of the ListPicker sets TTS Language, TTS Country and also the Yandex language setting in one operation based on the Country selected from the options in the ListPicker.

## **To Do**

- Provide your own translations (see the *Polyglot* tutorial) and eliminate *Yandex*.
- Add more languages that can be selected for both the TTS and Yandex.
- Experiment with the speech and pitch rates.
- Add options to save favorite phrases using a TinyDB for future user enjoyment.
- Add options to never repeat a selection (remove items from *thePhrases* list as the sayings are used perhaps) - especially if this will be a Tip of the Day app with 366 or so items.
- Add an option to repeat the previous saying. The published aia file does that now. The blocks are not presented in the tutorial but are included in the aia Allowing the repeat of a current selection required two variables, the addition of a button (Button4) and a small code modification in Button1. Review the aia to see how this was accomplished with only a few lines of code.
- Add ability to turn off both TTS and Yandex or build the app without these controls.
- Add capability to check if there is an Internet connection. If there is not one, turn off the translate functions and hide or gray out (disable) the translate option buttons.
- Make the Speech rate settings persistent (save to a TinyDB and read the value in the Screen1.Initialize block when the app starts) or any other setting.

#### **Is there a source file? Download Source Code**

Download the source code to your computer, then open App Inventor 2, click Projects, choose Import project (.aia) from my computer..., and select the source code you just downloaded. There is a single aia file: **PoorRichard.aia**(the complete project). The link to the Google folder where the aia is stored is on the *App Inventor for Fun Poor Richard* tutorial blog page.

*Copyright 2015 by SJG*